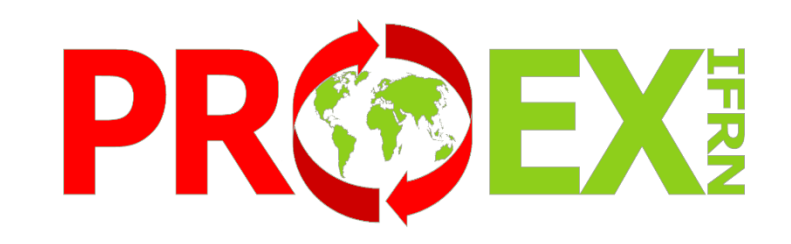

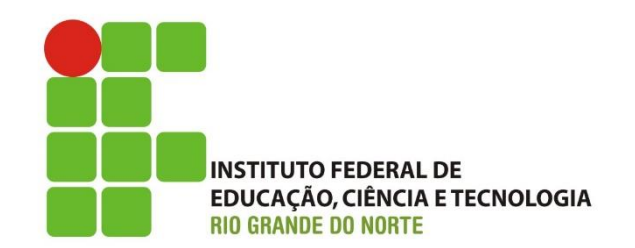

# **Manual do Módulo Aprendizagens no SUAP – APRENDIZ**

## Sumário

- **[Como visualizar uma oferta de aprendizagem?](#page-2-0)**
- **[Considerações Iniciais](#page-4-0)**
- **[Procedimentos relacionados a Aprendizagem](#page-4-0)**
- **[Fluxograma do Andamento da Aprendizagem](#page-5-0) (Ex.: 6 meses)**
- **[Competências do Responsável pelas](#page-4-0) Aprendizagens**
- **[Competências do Responsável pelas](#page-6-0) Aprendizagens**
- **[Competências do Orientador](#page-7-0)**
- **[Competências do Empregado Monitor](#page-8-0)**
- **[Competências do Aprendiz](#page-9-0)**
- **[Documentos para assinatura](#page-10-0)**
- **[Documentação Vigente](#page-11-0)**
- **[Manuais do usuário](#page-12-0)**
- **[Como acessar o módulo](#page-13-0)**
- **[Como visualizar um cadastro de Aprendizagem](#page-17-0)  (Conhecendo o cadastro de Aprendizagem)**
- **[Como cadastrar um Relatório de Atividades](#page-25-0) – Aprendiz**
- **[Aprendiz com matrícula irregular](#page-29-0)**
- **[Documentações Importantes](#page-30-0)**

### Como visualizar uma oferta de aprendizagem? (No e-mail e na tela inicial do SUAP> Informações de Avisos)

Obs.: Sempre que houver uma oportunidade de aprendizagem compatível com seu perfil, o aluno recebe um e-mail e também pode visualizar a oferta no seu SUAP, como exemplificado abaixo:

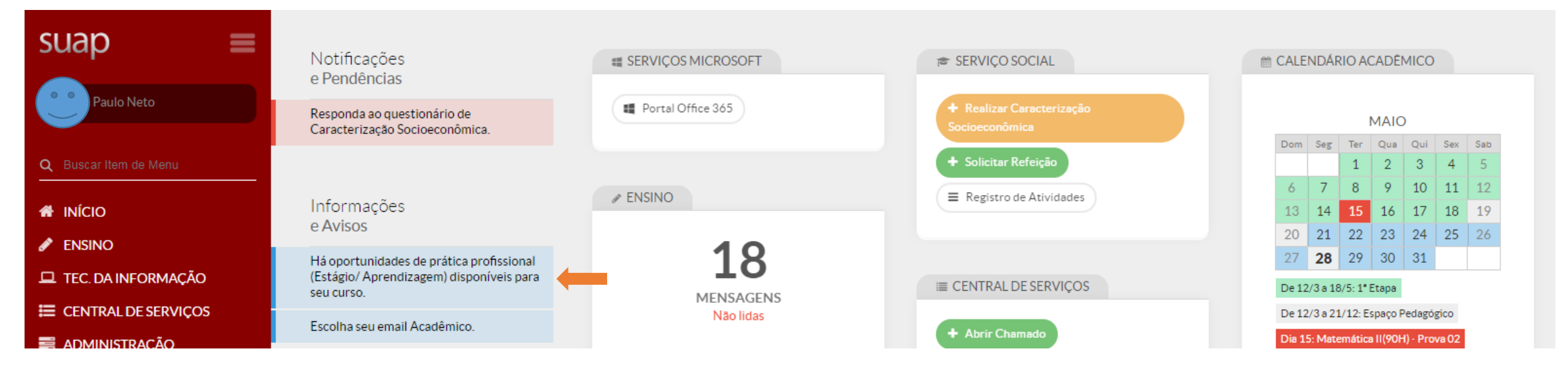

#### Quando o aluno clica no aviso:

<span id="page-2-0"></span>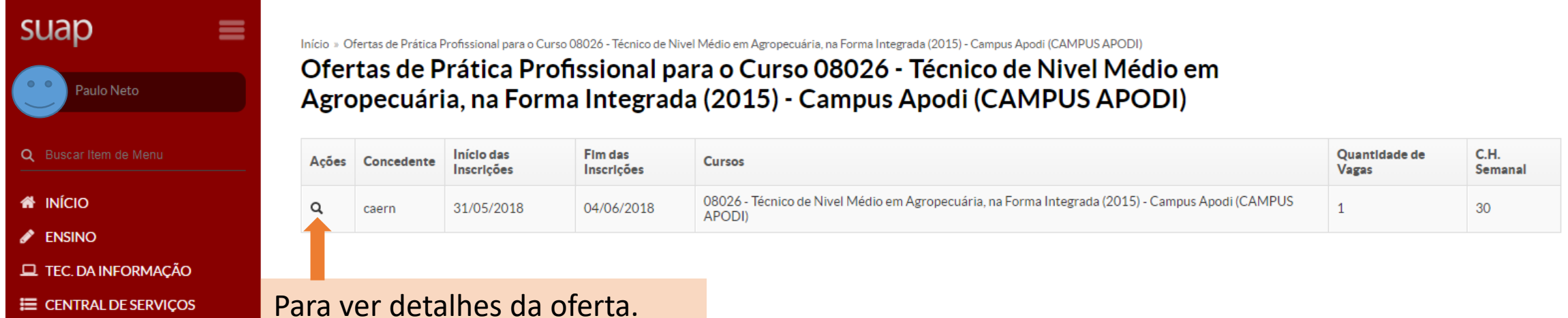

### CONSIDERAÇÕES INICIAIS:

O Módulo de Aprendizagem do SUAP tem o objetivo de fazer o registro de acompanhamento das aprendizagens, que tenham o IFRN como instituição de ensino, se o aluno foi aprendiz através de outra instituição ou curso (CIEE, Casa do Menor Trabalhador), essa experiência deve ser cadastrada em: Atividade Profissional Efetiva.

A utilização das horas da Aprendizagem para cumprimento de carga horária de Prática Profissional Curricular é realizada através de registro em diário específico, sob responsabilidade do orientador da Aprendizagem, no qual o aluno deve estar devidamente matriculado.

Cabe ao aluno se matricular e ao orientador realizar os devidos lançamentos, estando atento a existência e encerramento do cadastro da Aprendizagem do aluno.

Obs.: Caso o aluno não esteja matriculado, é possível que a Secretaria Acadêmica crie o diário a pedido do aluno ou do orientador.

## Procedimentos relacionados à Aprendizagem

<span id="page-4-0"></span>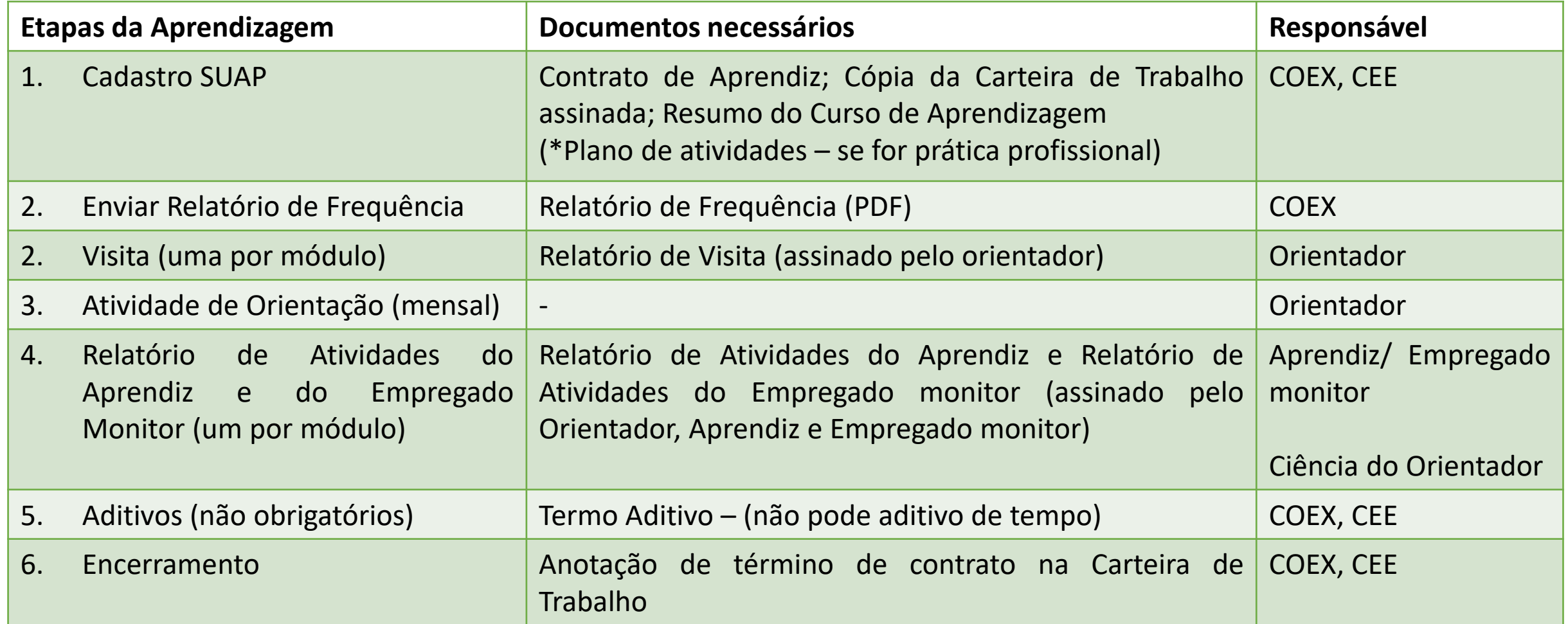

## Fluxograma do Andamento da Aprendizagem (Ex.: 6 meses)

<span id="page-5-0"></span>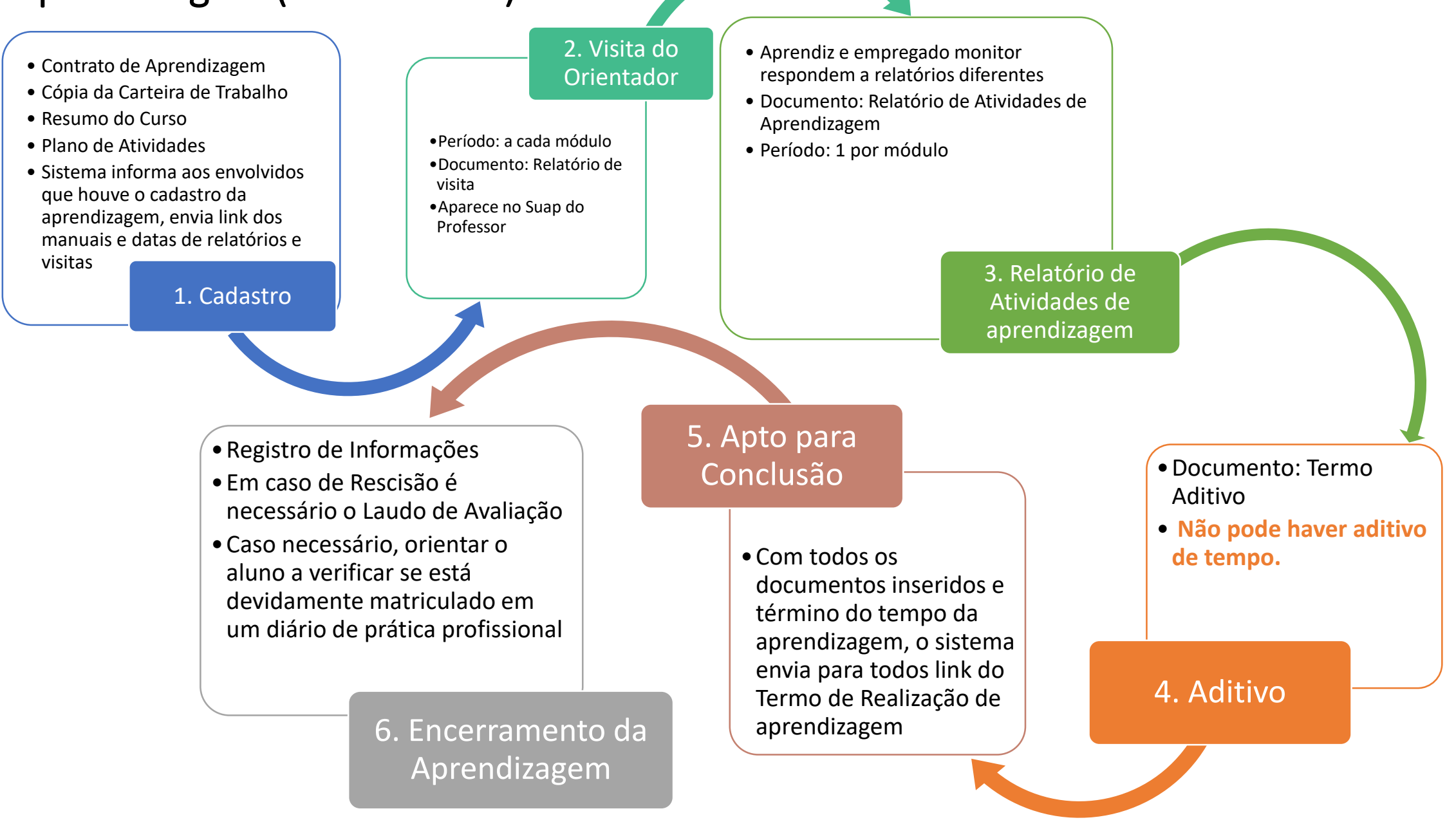

## Competências do Responsável pelas Aprendizagens

- Acompanhar e verificar informações do cadastro de aprendizagem e de todos os documentos
- Enviar notificações de pendência aos usuários do módulo de cadastro
- Orientar o Aprendiz, o Empregado Monitor e o Orientador sobre seus papéis e responsabilidades
- Dar suporte ao Aprendiz, ao Empregado Monitor e ao Orientador na elaboração de documentos
- Acompanhar de perto o andamento dos aprendizagens e buscar sanar possíveis pendências
- **Enviar a frequência mensal dos aprendizes a empresa**
- Acompanhar todos os relatórios e documentos relativos a aprendizagem
- Estar atento as atividades desenvolvidas na aprendizagem, ela devem ser coerentes com as descritas no resumo do curso
- Caso o aluno deseje aproveitar a experiência de aprendizagem como Prática Profissional Curricular, orientar procedimentos: matricula em diário, elaboração de relatório próprio e lançamento de carga horária pelo orientador no diário
- <span id="page-6-0"></span>• Verificar dados, visitas e relatórios da aprendizagem antes de realizar o encerramento

## Competências do Orientador

- Orientar o desenvolvimento das atividades do Aprendiz • Acompanhar e verificar informações do cadastro de Aprendizagem e de todos os documentos • Realizar as visitas ao local da Aprendizagem nos períodos determinados (uma por módulo, ao menos) • Elaborar e enviar o Relatório de Visita à Organização Concedente no SUAP • Realizar ao menos mensalmente reuniões de orientação com o Aprendiz • Dar vistas ao Relatório de Atividades de Aprendizagem do Aprendiz • Acompanhar todos os relatórios e documentos relativos a Aprendizagem sob sua orientação
- Estar atento as atividades desenvolvidas na Aprendizagem, ela devem ser coerentes com as descritas no resumo do curso
- Caso o aluno deseje aproveitar a experiência de Aprendizagem como Prática Profissional Curricular, verificar a existência de diário correspondente, e orientar a elaboração de relatório de Aprendizagem específico para tal fim, e realizar lançamentos no diário, contabilizando as horas
- <span id="page-7-0"></span>• Verificar dados de encerramento de Aprendizagem e horas lançadas no sistema e no diário, quando se aplicar

## Competências do Empregado Monitor

<span id="page-8-0"></span>• Orientar e supervisionar o desenvolvimento das atividades do Aprendiz • Conferir informações do contrato de Aprendizagem e resumo do curso • Acompanhar as visitas do Orientador • Elaborar e enviar o Relatório de Atividades de Aprendizagem do Empregado Monitor • Dar vistas ao Relatório de Atividades de Aprendizagem do Aprendiz • Assinar todos os relatórios e documentos relativos a Aprendizagem sob sua supervisão • Estar atento as atividades desenvolvidas na Aprendizagem, ela devem ser coerentes com as descritas no resumo do curso

## Competências do Aprendiz

- Acompanhar e verificar informações do seu cadastro de Aprendizagem e de todos os documentos
- Acompanhar pendências no andamento da sua Aprendizagem
- Acompanhar as visitas do Orientador e comparecer as orientações
- Acompanhar o envio de Relatório de Atividades de Aprendizagem do Empregado Monitor
- Elaborar e enviar o Relatório de Atividades de Aprendizagem do Aprendiz
- Assinar todos os relatórios e documentos relativos a sua Aprendizagem
- Estar atento as atividades desenvolvidas na Aprendizagem, ela devem ser coerentes com as descritas no resumo do curso
- Caso deseje aproveitar a experiência de Aprendizagem como Prática Profissional Curricular, é necessário se matricular no diário correspondente, e elaborar relatório de Aprendizagem específico para tal fim
- <span id="page-9-0"></span>• Verificar dados de encerramento de Aprendizagem e horas lançadas no sistema, diferentemente do estágio, a aprendizagem não necessita aparecer em local diferenciado no histórico

## Documentos que precisam da Assinatura do Aprendiz

- **Contrato de Aprendizagem**
- **Relatório de Atividades de Aprendizagem – Empregado Monitor**
- **Relatório de Atividades de Aprendizagem - Aprendiz**
- **Termo Aditivo**

<span id="page-10-0"></span>Obs.: Os modelos de documentos encontram-se na Área de Extensão do site do IFRN: <http://portal.ifrn.edu.br/extensao/estagios-e-egressos/aprendizagem/formularios>

## Documentação

Vigente (Deve estar atualizada no site)

• Link:

<span id="page-11-0"></span>[http://portal.ifrn.edu.br/extensao/estagios](http://portal.ifrn.edu.br/extensao/estagios-e-egressos/aprendizagem/formularios)e-egressos/Aprendizagem/formularios

#### Modelos e Formulários

Documentos relacionados a Aprendizagem e seu acompanhamento pelo IFRN.

#### ▶ Contrato de trabalho

Modelo de Contrato de trabalho do Jovem Aprendiz

#### ▶ Termo de Convênio - Jovem Aprendiz

Termo de Convênio a ser celebrado com empresas parceiras do Programa Jovem Aprendiz do IFRN

#### ▶ Plano de Atividades da Prática Profissional

Caso o aluno desejo utilizar a experiência de aprendizagem para cumprir sua carga horária de Prática Profissional Curricular, é necessário listar as atividades no plano de atividades.

#### ▶ Relatório de Visita à Organização Concedente

O orientador deve realizar ao menos uma visita por módulo ao aluno orientado no local de realização das atividades práticas.

#### ▶ Relatório de Atividades de Aprendizagem - Aprendiz

Entrega obrigatória a cada módulo. Cumpre as exigências do § 1º do art. 8º do Decreto nº 5.598/2005.

#### ▶ Relatório de Atividades de Aprendizagem - Empregado Monitor

Entrega obrigatória a cada módulo. Cumpre as exigências do § 1º do art. 8º do Decreto nº 5.598/2005.

#### Laudo de Avaliação

Obrigatório para o encerramento da aprendizagem por rescisão em caso de desempenho insuficiente ou inadaptação do aprendiz. Previsto no inciso I, Art. 29 Decreto nº 5.598/2005.

#### ▶ Declaração de Matricula do Aprendiz no Programa de Aprendizagem

Caso solicitada pela empresa, esta declaração com informações já contempladas no contrato pode ser emitida.

## Manuais do usuário

(Devem estar atualizada no site)

### Manuais de utilização do SUAP

#### Manual do Empregado Monitor

Manual com instruções básicas de uso e acesso ao sistema de acompanhamento da Aprendizagem do IFRN.

#### Manual do Orientador

Manual com instruções básicas de uso e acesso ao sistema de acompanhamento da Aprendizagem para Orientador.

#### Manual do Aprendiz

Manual com instruções básicas de uso e acesso ao sistema de acompanhamento da Aprendizagem do IFRN.

<span id="page-12-0"></span>• [Link: http://portal.ifrn.edu.br/extensao/estagios-e-egressos/Aprendizagem/manuais](http://portal.ifrn.edu.br/extensao/estagios-e-egressos/aprendizagem/manuais-usuarios)usuarios

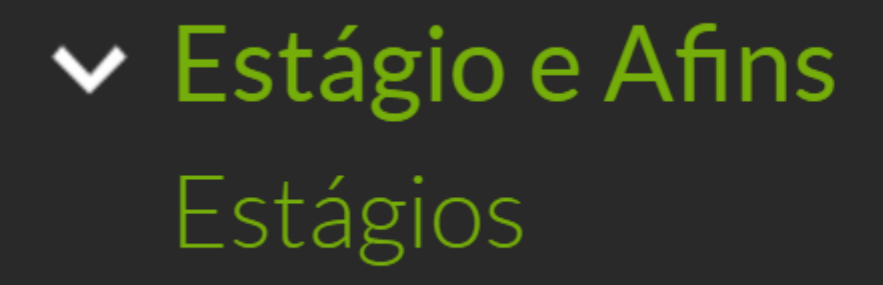

## <span id="page-13-0"></span>Como acessar o seu cadastro de Aprendizagem

## Acessando Área de Estágio - Perfil do Aprendiz (opção 1) Acessar o SUAP> TELA INICIAL> Ensino> Estágios

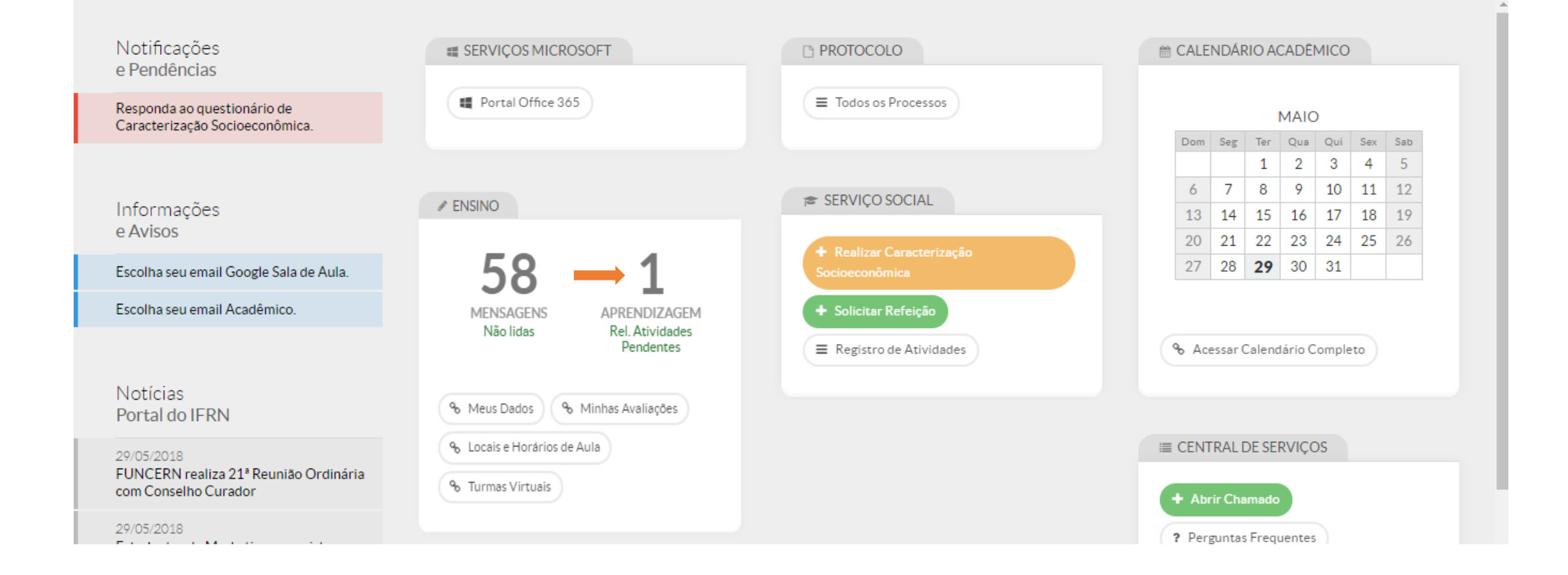

Acessando Área de Estágio - Perfil do Estagiário (opção 2) Acessar o SUAP> Menu Lateral> Ensino> Dados do Aluno

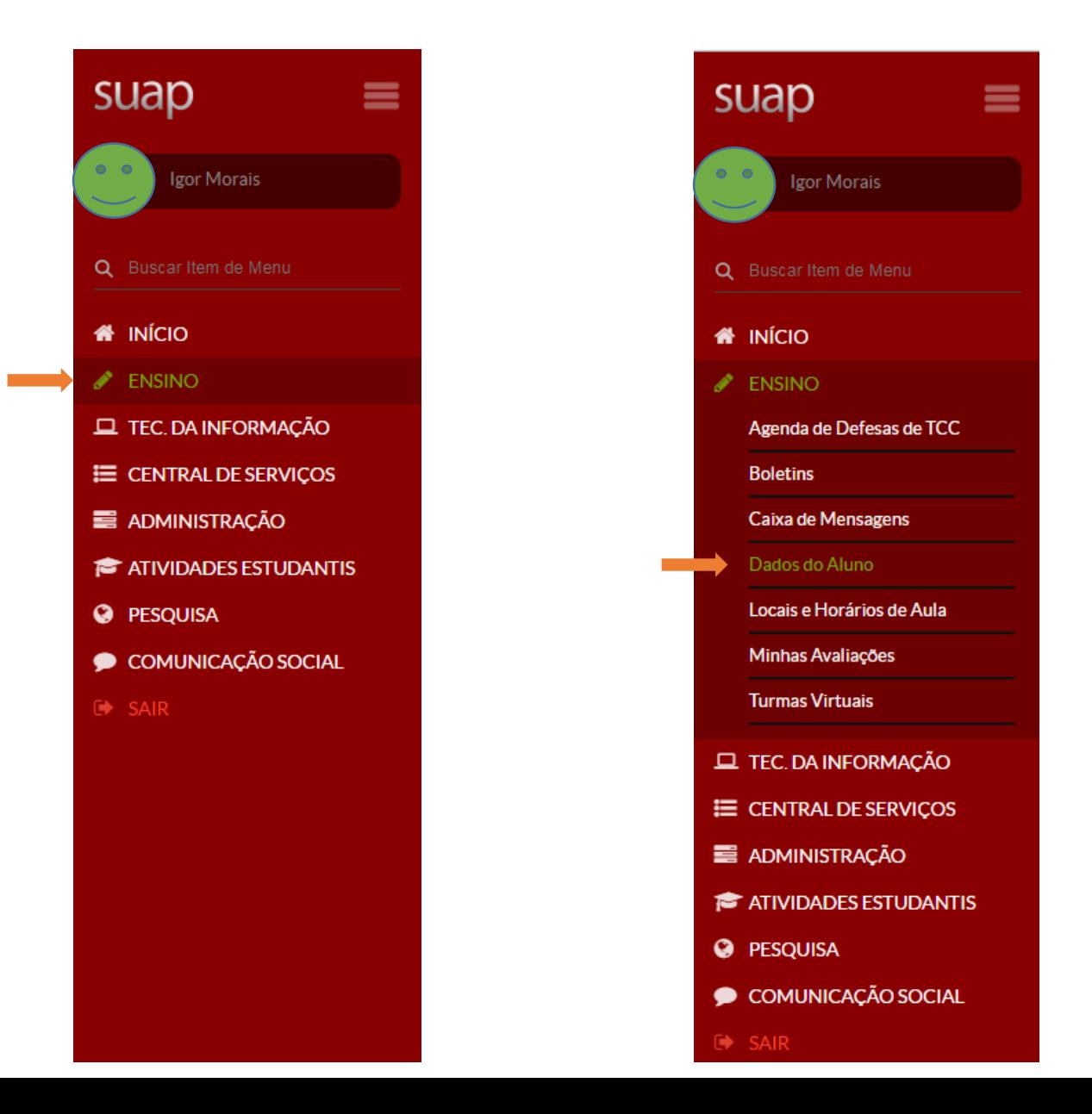

## Acessando Área de Estágio - Perfil do Aprendiz (opção 2)

Acessar o SUAP> Menu Lateral> Ensino> Dados do Aluno> Aba: Estágios e Afins

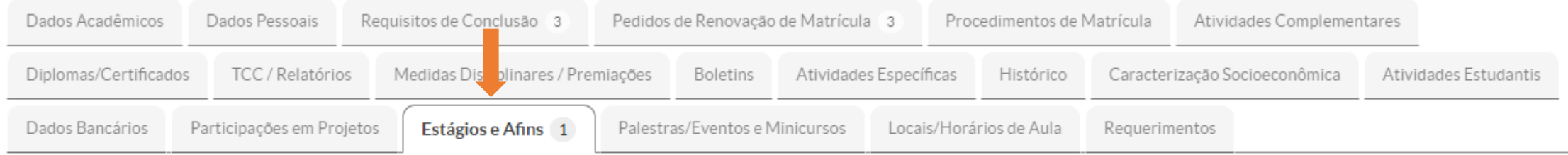

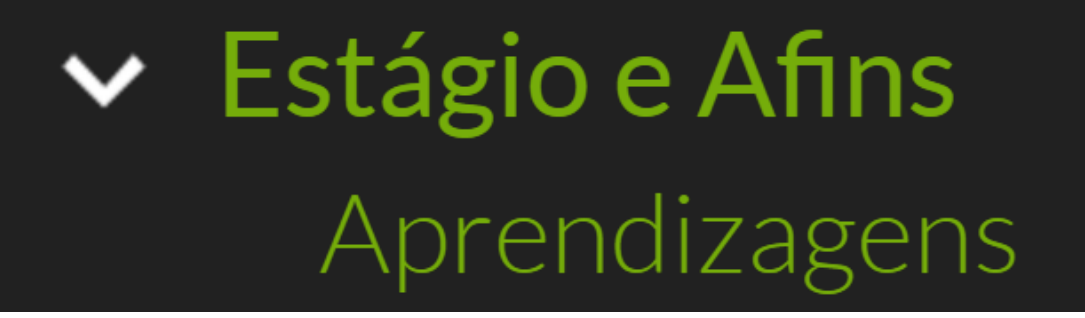

## <span id="page-17-0"></span>Como visualizar um cadastro de Aprendizagem (Conhecendo o cadastro de Aprendizagem)

## Visualizar informações da Aprendizagem: Clicar na Lupa Q Obs: Esta visualização inicial permite ter acesso a algumas informações pontuais da Aprendizagem sem ter que necessariamente abrir o cadastro.

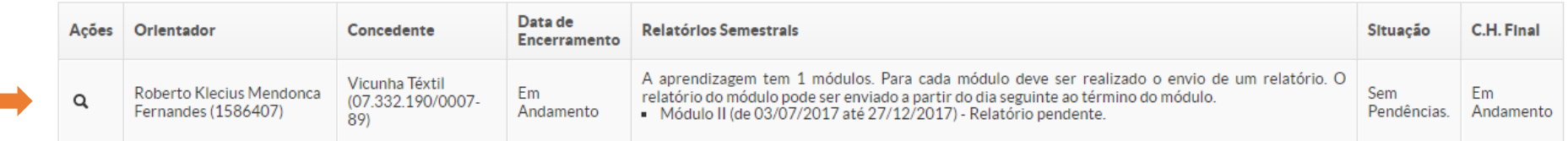

### Informações do Cadastro de Aprendizagem

1ª Aba: Informações Gerais (Dados Gerais, Bolsa, Empregado Monitor e Módulos)

#### Aprendizagem do aluno Joel Gomes Mosca (20141141130337) na concedente Vicunha Téxtil (07.332.190/0007-89)

Aprendiz: Joel Gomes Mosca(20141141130337)

Concedente: Vicunha Téxtil (07.332.190/0007-89)

Orlentador: Roberto Klecius Mendonca Fernandes (1586407)

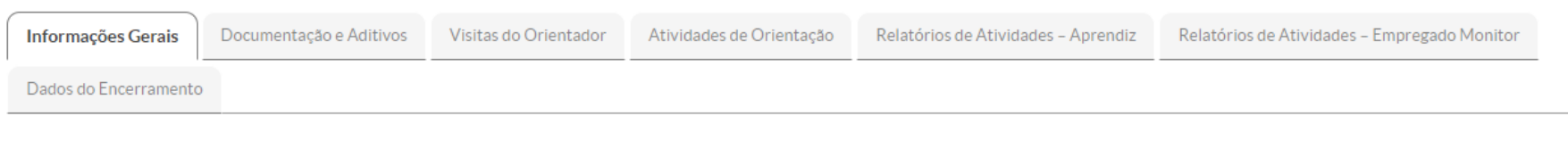

- Dados Gerais

Turno Matutino Convênio Resumo de Sem Pendências. Pendências

2 ª Aba: Documentação e Aditivos (Contrato de Aprendizagem, Carteira de Trabalho, Resumo do Curso, Plano de Atividades, Aditivos Contratuais e seu histórico)

#### Início » Joel Gomes Mosca (20141141130337) » Joel Gomes Mosca (20141141130337) » Aprendizagem do aluno Joel Gomes Mosca (20141141130337) na concedente Vicunha Téxtil (07.332.190/0007-89) Aprendizagem do aluno Joel Gomes Mosca (20141141130337) na concedente Vicunha Téxtil (07.332.190/0007-89)

Aprendiz: Joel Gomes Mosca(20141141130337)

Concedente: Vicunha Téxtil (07.332.190/0007-89)

**Orlentador:** Roberto Klecius Mendonca Fernandes (1586407)

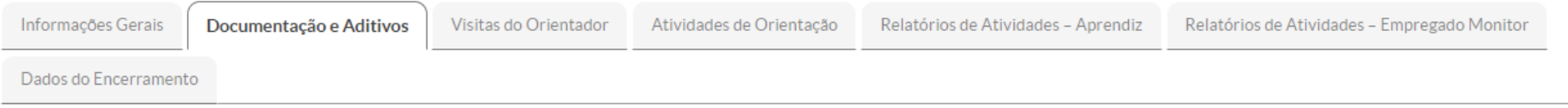

#### - Documentação

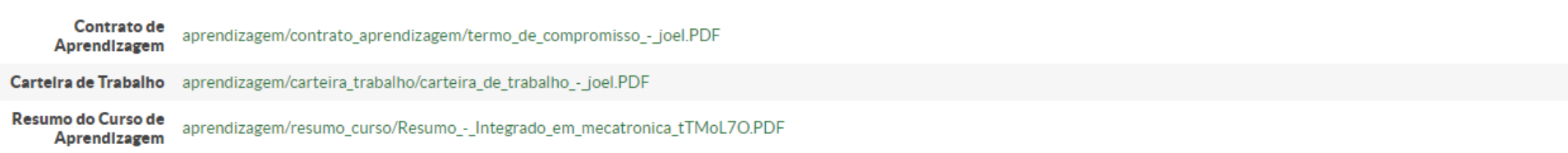

## 3ª Aba: Visitas do Orientador (Visitas registradas pelo Orientador e datas limite para a realização das visitas)

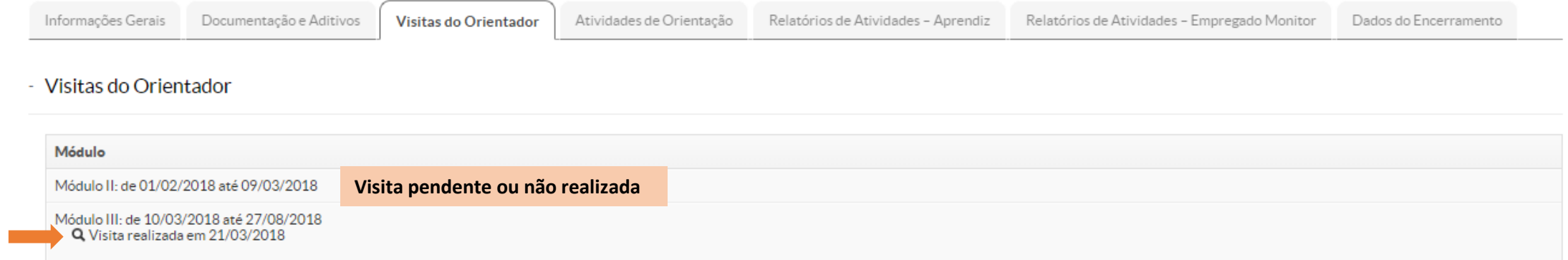

4ª Aba: Atividades de Orientação (O professor pode realizar o registro das orientações que realiza com o Aprendiz, e também realizar agendamento das mesmas)

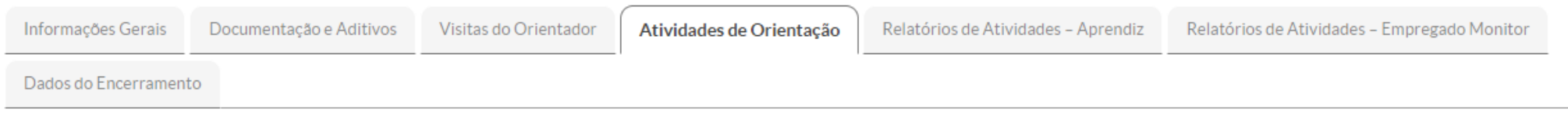

#### - Reuniões de Orientação Agendadas

Aviso ao orientador: As reuniões devem ser mensais.

Nenhuma reunião de orientação foi agendada pelo professor orientador para esta aprendizagem.

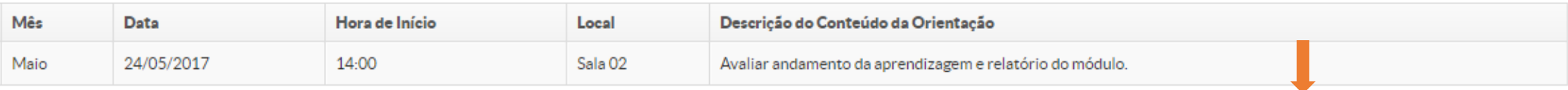

**Obs: Ao ser agendada uma orientação, o aluno dever receber um e-mail com as informações e também pode consulta-las nesta aba do SUAP.**

### 5º Aba: Relatório de Atividades – Aprendiz (Relatórios que devem ser inseridos pelo aluno e os períodos de referência para a sua entrega)

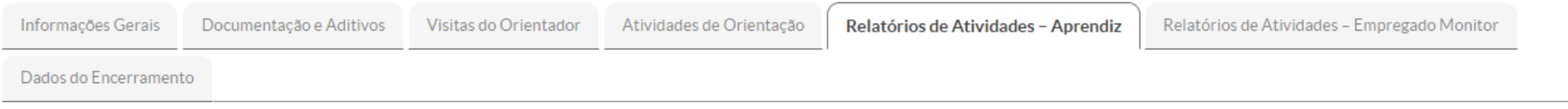

#### - Relatórios de Atividades - Aprendiz

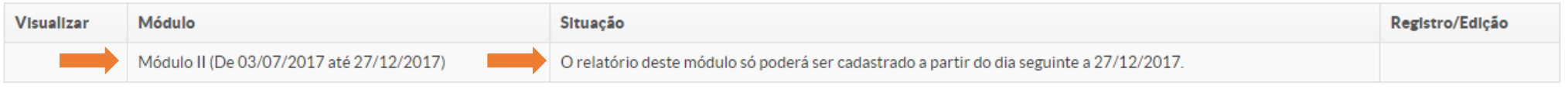

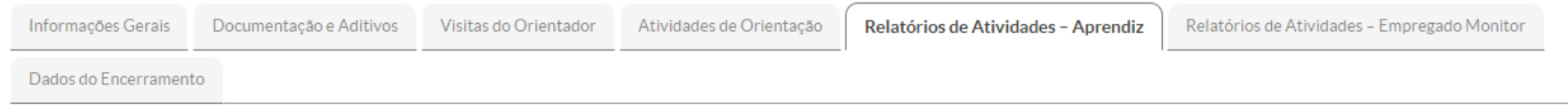

- Relatórios de Atividades - Aprendiz

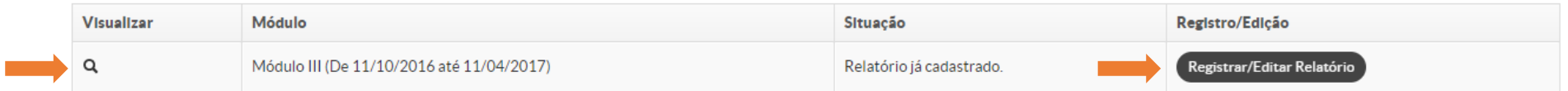

6ª Aba: Relatório de Atividades – Empregado Monitor (Relatórios inseridos pelo empregado monitor e períodos de referência para a sua entrega)

Obs.: O empregado monitor recebe um e-mail de pendência com informações de acesso ao SUAP.

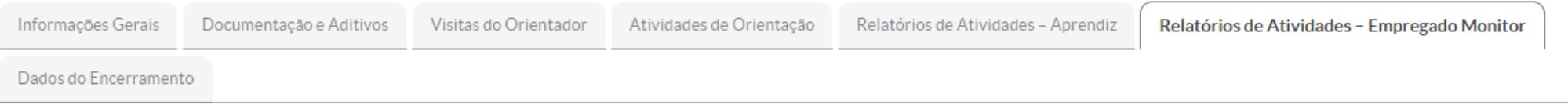

- Relatórios de Atividades - Empregado Monitor

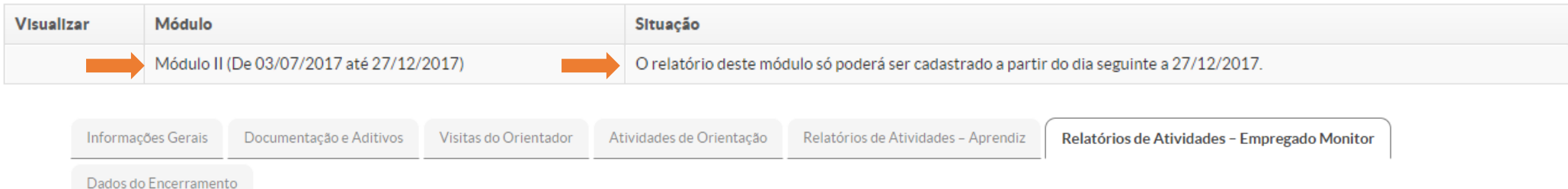

- Relatórios de Atividades - Empregado Monitor

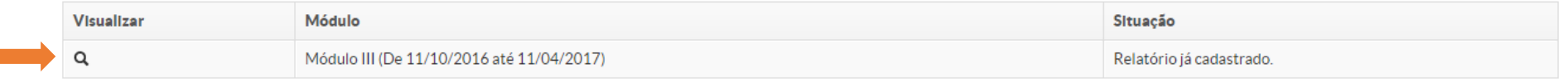

7ª Aba: Dados do Encerramento (Ver informações de encerramento da Aprendizagem)

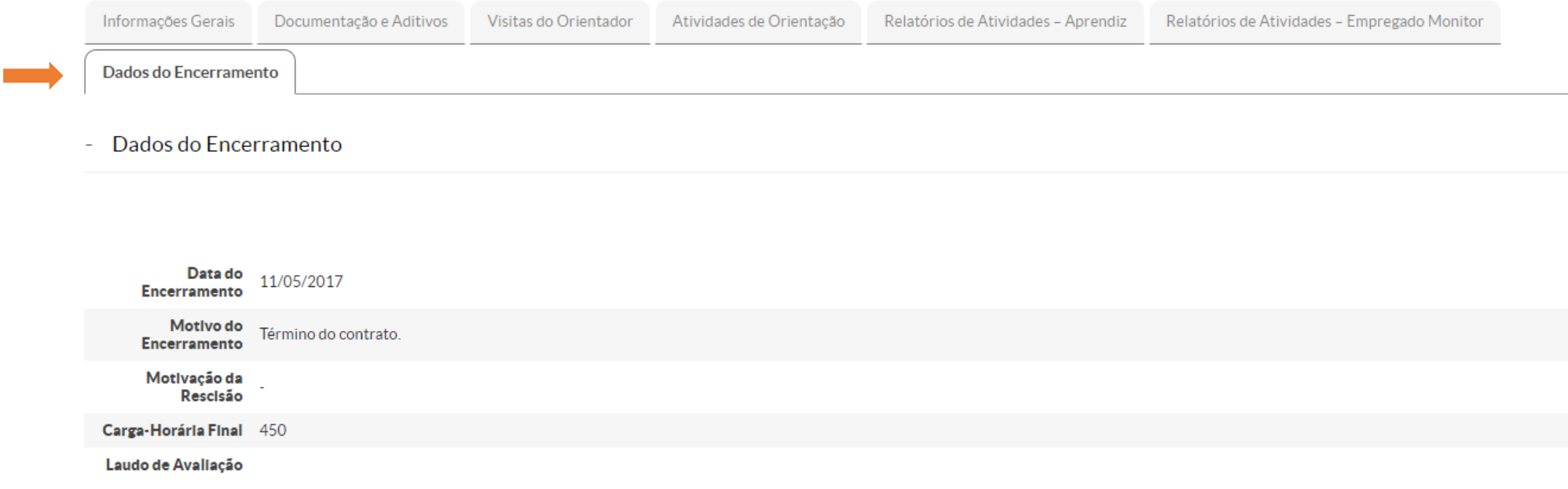

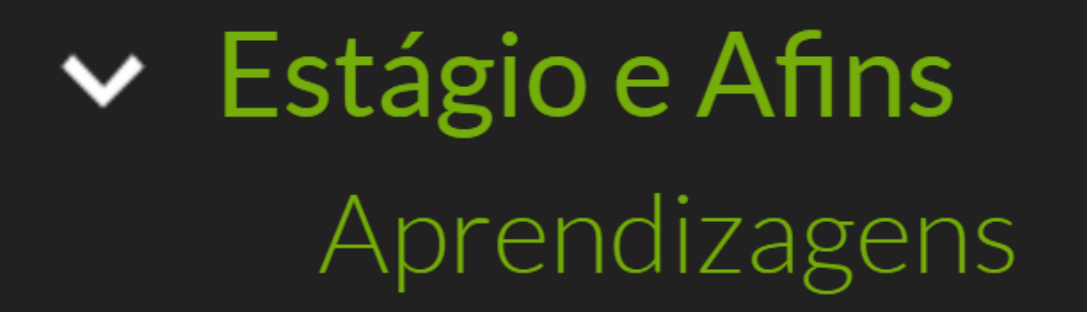

## Como cadastrar um Relatório de Atividades - Aprendiz

Documentação Exigida:

1. Relatório de Atividades – Aprendiz\*

\*Modelos disponíveis na área da Extensão no Site do IFRN.

<span id="page-25-0"></span>Link: [http://portal.ifrn.edu.br/extensao/estagios-e-egressos/Aprendizagem/formularios](http://portal.ifrn.edu.br/extensao/estagios-e-egressos/aprendizagem/formularios)

## Cadastrando um Relatório de Atividades - Aprendiz: Abrir o cadastro de Aprendizagem> Aba: Relatório de Atividades – Aprendiz > Registrar Relatório

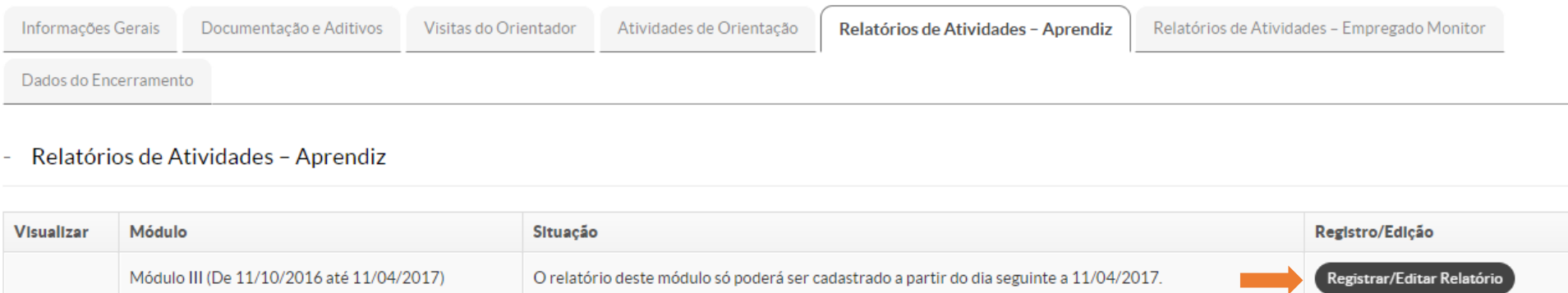

- 1. Preencher as informações da acordo com o Relatório de Atividades Aprendiz
- 2. Inserir Relatório de Atividades Aprendiz digitalizado e assinado pelo Orientador, Aprendiz e Empregado monitor

Obs.: Esse relatório deve ser realizado e entregue ao fim de cada módulo.

## Apresentação do Formulário de Registro de Relatório de Atividades – Aprendiz (1/2)

#### Descrição das Atividades

Auxiliar na elaboração de mapeamento geológico e amostragem em superfície e subsolo; operam equipamentos de fragmentação, de separação mineral, separação solido liquido, hidrometalúrgicos e de secagem.

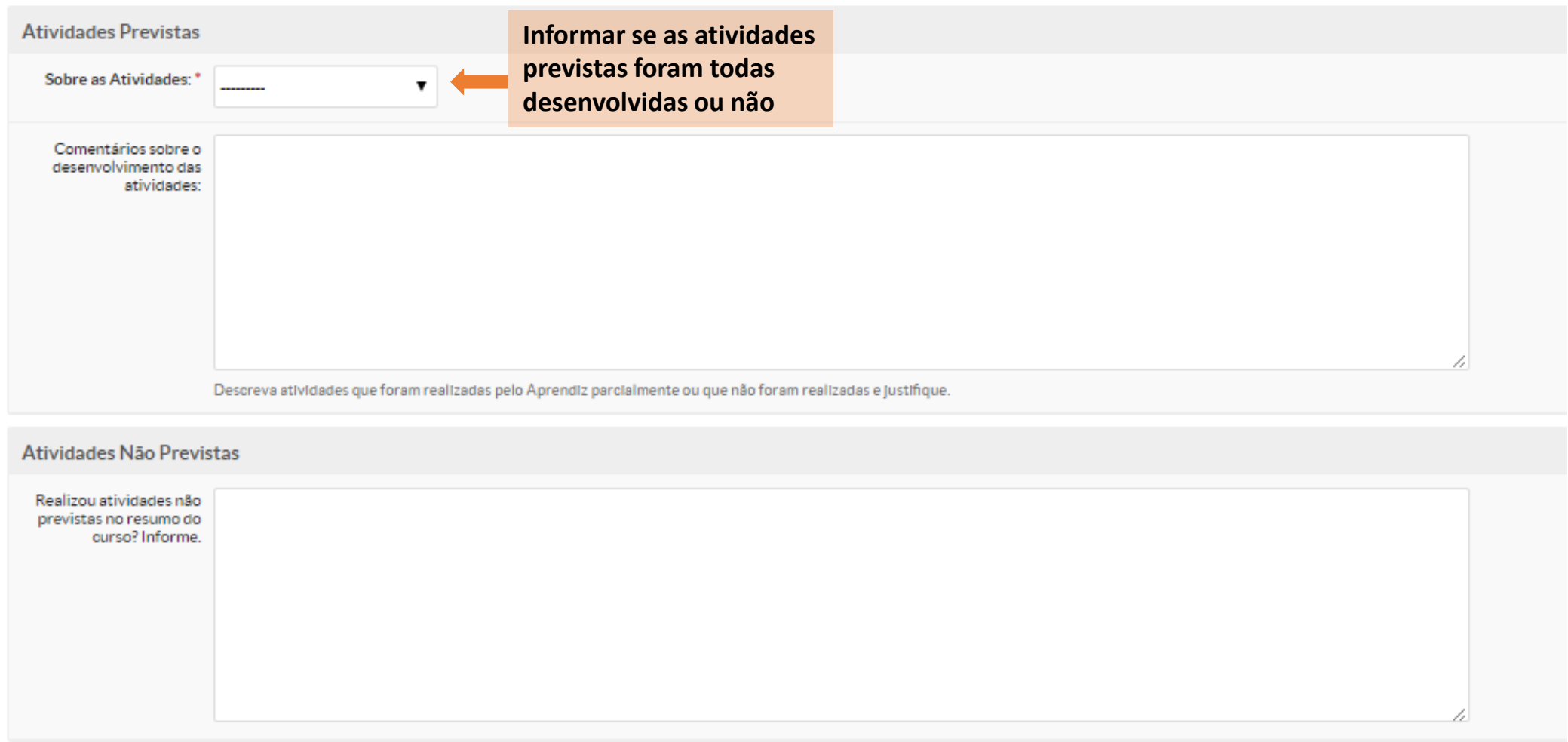

## Apresentação do Formulário de Registro de Relatório de Atividades - Aprendiz(2/2)

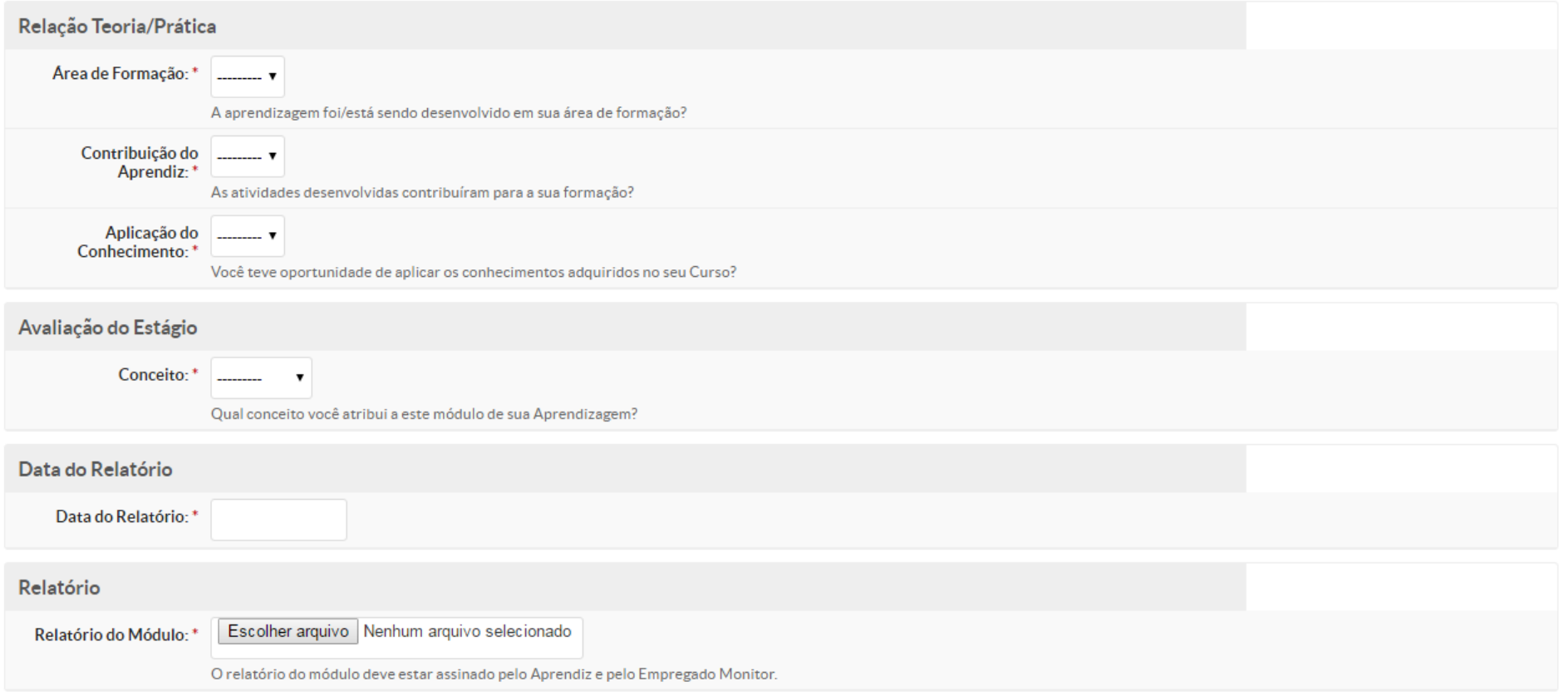

Salvar

## Aprendiz com Matrícula Irregular

- Quando o aprendiz deixa de estar regularmente matriculado por algum motivo, ele deve procurar o IFRN em **até 7 dias** para regularizar sua situação, caso não seja possível a normalização da matrícula do aluno, a empresa ou o IFRN devem realizar a rescisão do contrato.
- Qualquer situação de matrícula diferente de "matriculado" ou "em aberto" (essa apenas no período de férias) é incompatível com o programa de aprendizagem.
- Todos os envolvidos no acompanhamento do aprendiz, inclusive ele mesmo, recebem um e-mail notificando a situação.
- **Como aprendiz é de seu maior interesse regularizar sua situação para permanecer na aprendizagem e também representar bem o IFRN junto a sua concedente.**
- <span id="page-29-0"></span>• Lembramos que se um aprendiz estiver com frequência no local de trabalho, e não comprovar a regularidade de sua matrícula junto a empresa, poderá ser caracterizado **vínculo empregatício** conforme os artigos 46º e 47º do Decreto nº 9.579, de 22 de novembro de 2018.

Documentações importantes:

- Lei da Aprendizagem: 11.788/08
- Regulamentação da Prática Profissional Discente do IFRN (Resolução 25/2019 – CONSUP/IFRN)

[http://portal.ifrn.edu.br/extensao/estagios-e](http://portal.ifrn.edu.br/extensao/estagios-e-egressos/estagios/legislacao-e-normas)egressos/estagios/legislacao-e-normas

<span id="page-30-0"></span>• PPC do curso do aluno: <http://portal.ifrn.edu.br/ensino/curso-por-campus>